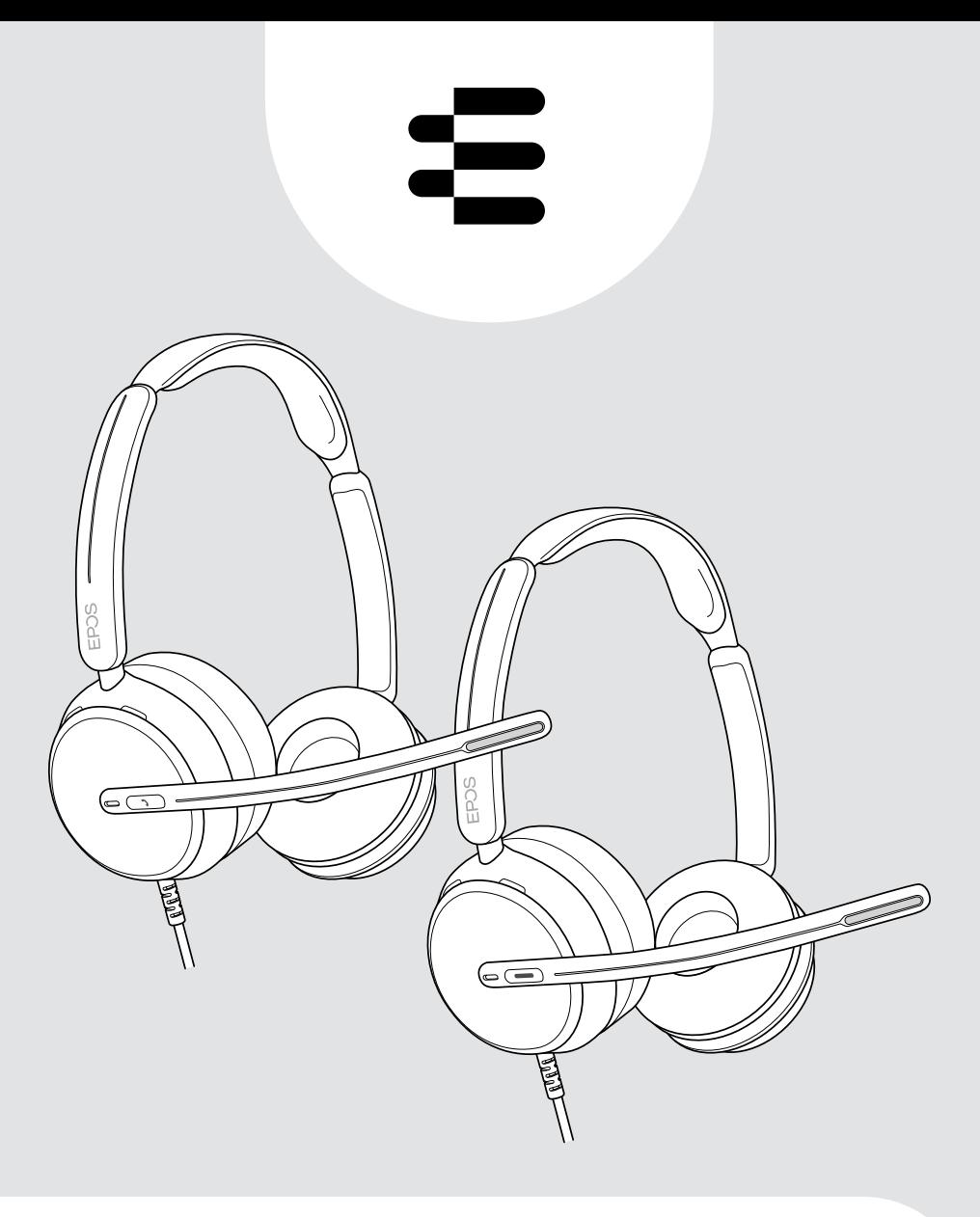

# IMPACT 800 serisi

Kablolu kulak üstü USB kulaklık

## Kullanım Kılavuzu

# İçindekiler

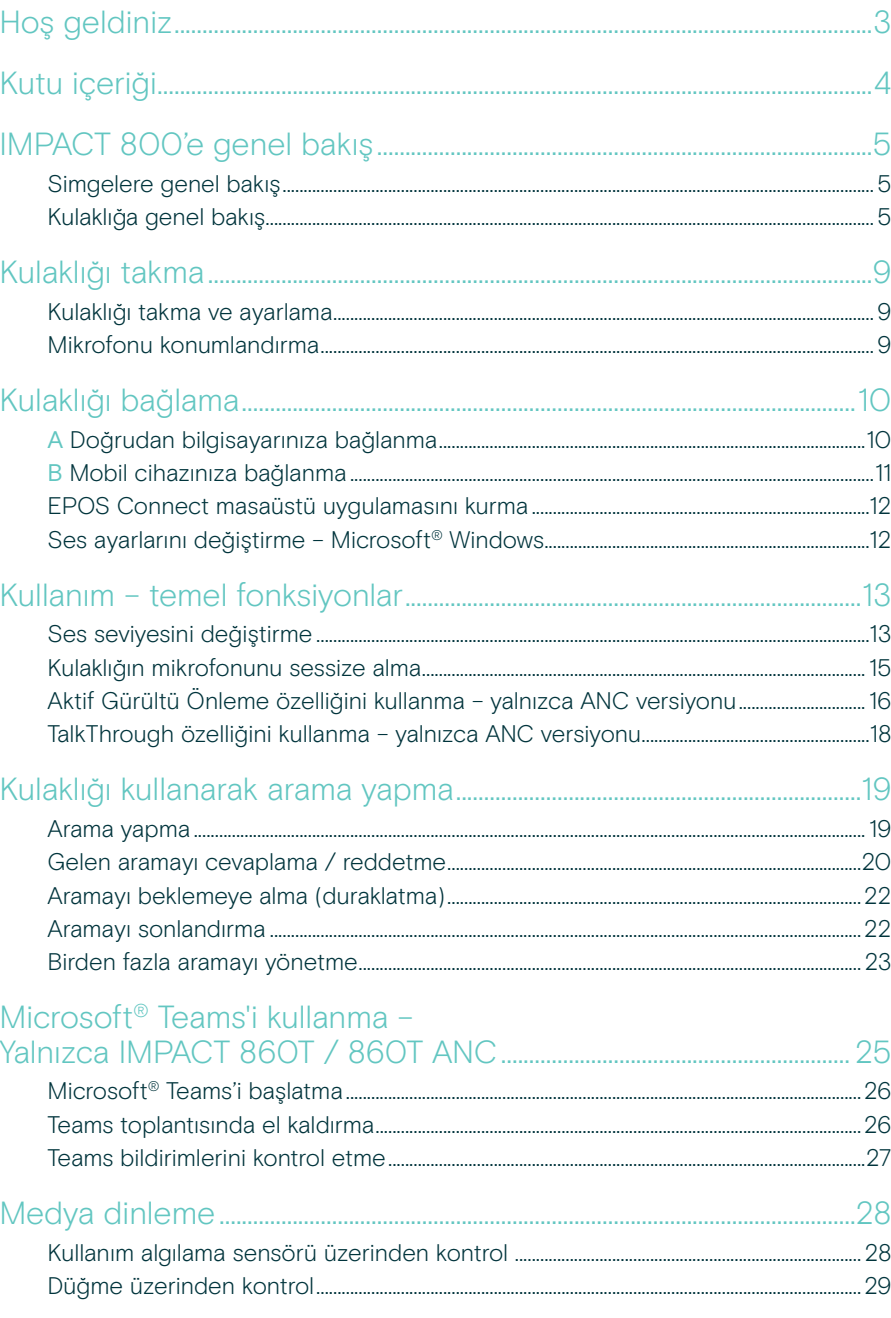

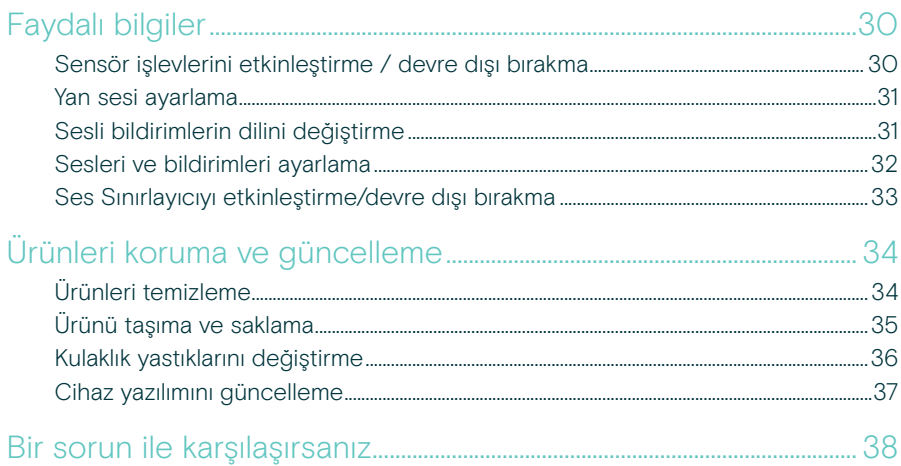

#### Ticari markalar

USB Type-C® ve USB-C®, USB Implementers Forum'un ticari markalarıdır. Diğer tüm ticari markalar, ilgili sahiplerinin mülkiyetindedir.

# <span id="page-3-0"></span>Hoş geldiniz

### Yeni Açık Ofisin yıldızı siz olun

Yeni Açık Ofis masabaşı çalışanları için yeni nesil kulaklık. Hassasiyeti ve doğruluğu korumanızı sağlayan EPOS BrainAdapt™ ve sektörde lider ses algılama teknolojisi EPOS AI™ ile çalışırken tepki sürelerinizi düşürerek verimliliğinizi %40\* artırın.

Arka plandaki gürültünün seviyesi ne olursa olsun sesiniz duyulsun ve süper geniş bant sayesinde doğal bir şekilde aktarılsın. Sezgisel kontrollerin ve akıllı özelliklerin sunduğu kullanım kolaylığından faydalanın. Hafif tasarımın, yumuşak yastıkların ve dolgulu kulaklık tacının gün boyu kullanımda sunduğu rahatlığı deneyimleyin.

Önde gelen UC sağlayıcıları tarafından onaylanmıştır ve Microsoft Teams'in Açık Ofislere yönelik teknik gerekliliklerini karşılar. Duyulan konuşmanın netliğini artıran teknoloji sayesinde aramalarınıza rahatlıkla odaklanın ve 360 dereceden görünen meşgul ışıkları sayesinde iş arkadaşlarınıza meşgul olduğunuzu gösterin

### Başlıca avantajlar ve özellikler

#### Üstün EPOS ses kalitesi

Süper geniş bant ve stereo ses, gürültülü açık ofislerde konuşmaların net bir şekilde duyulabilmesini sağlar

EPOSBrainAdapt™ teknolojisi

ANC, EPOS AI™ ve sektörde lider ses algılama teknolojisi, her iki tarafın görüşmeye daha iyi odaklanabilmesini sağlar

#### Uyarlanabilir dijital mikrofonlar

Hüzme şekillendirme özelliğine sahip uyarlanabilir mikrofonlar sayesinde sektörde lider ses algılama performansı

#### **TalkThrough**

Kulaklığı çıkarmadan ofisteki iş arkadaşlarınızla kolayca iletişim kurun

#### 360 derece meşgul ışığı

Kolayca fark edilebilen meşgul ışığı, arama yaptığınızı ve rahatsız edilmemeniz gerektiğini net bir şekilde gösterir

#### Akıllı özellikler

Mikrofon kolunu hareket ettirerek veya kulaklığı takarak/çıkararak aramalarınızı başlatın, sonlandırın ve sessize alın

Kullanışlı taşıma torbası Kulaklığı işiniz ve eviniz arasında kolayca taşıyın

\* EPOS BrainAdapt™ Çift Görev Araştırması

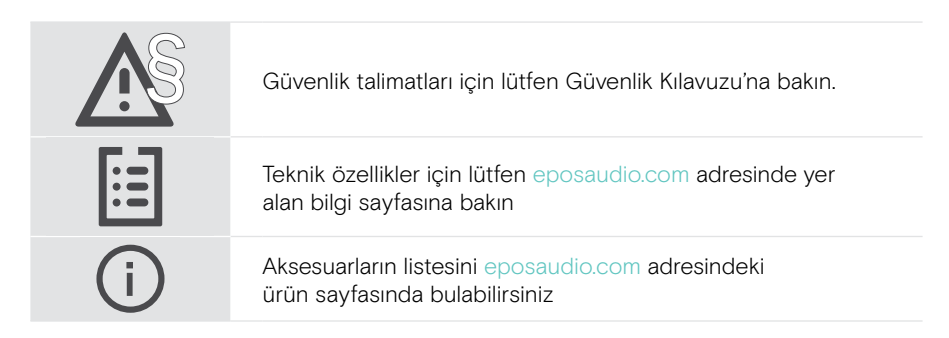

## <span id="page-4-0"></span>Kutu içeriği

#### IMPACT 860 ANC | IMPACT 860 IMPACT 860T ANC | IMPACT 860T: Microsoft Teams versiyonu

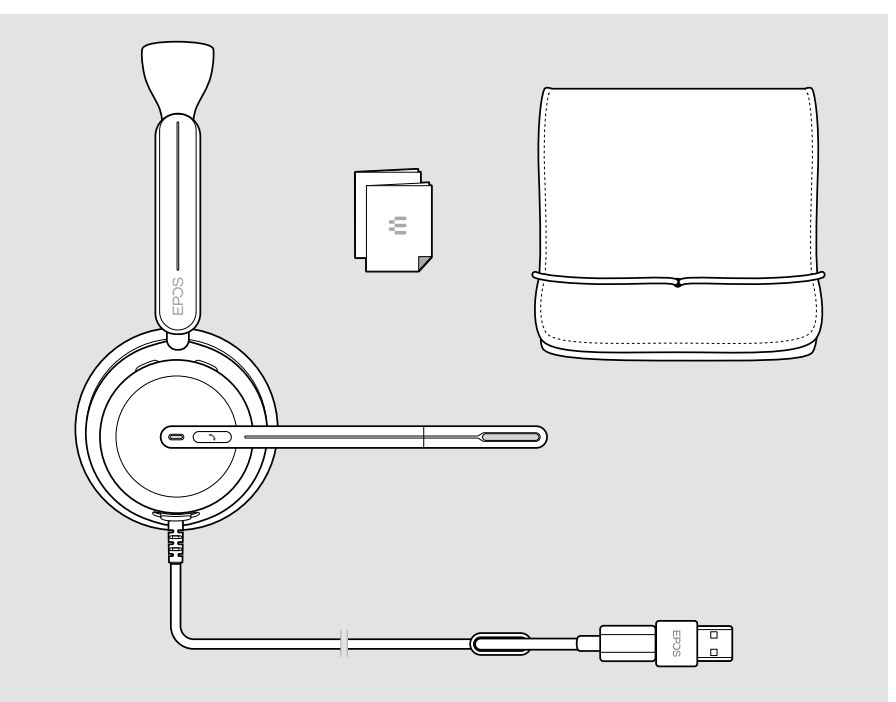

## <span id="page-5-0"></span>IMPACT 800'e genel bakış

## Simgelere genel bakış

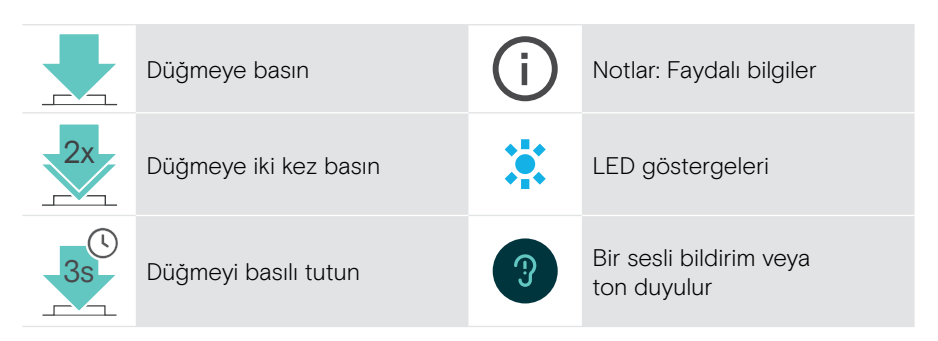

## Kulaklığa genel bakış

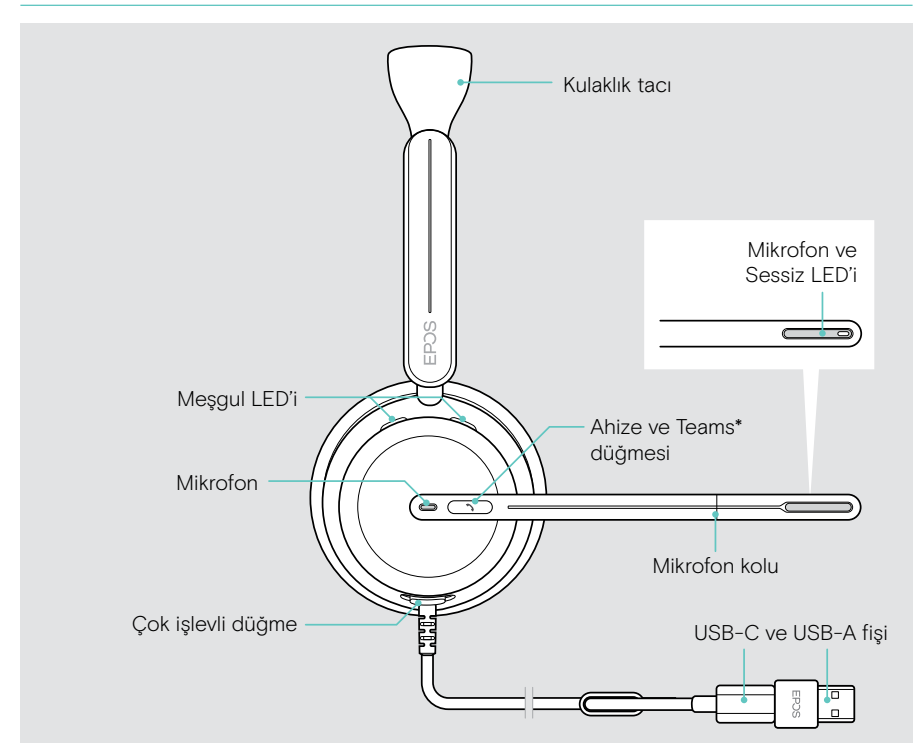

\* Microsoft Teams: Yalnızca IMPACT 860T / 860T ANC

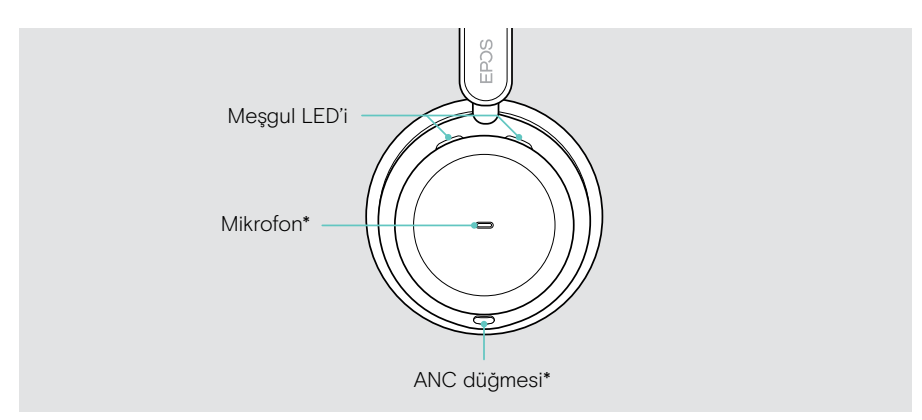

\* ANC: Yalnızca IMPACT 860 ANC / 860T ANC

### Kulaklığın LED'lerine genel bakış

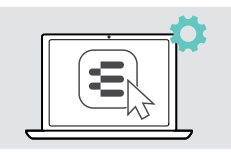

LED ayarlarının bazılarını EPOS Connect üzerinden değiştirebilirsiniz.

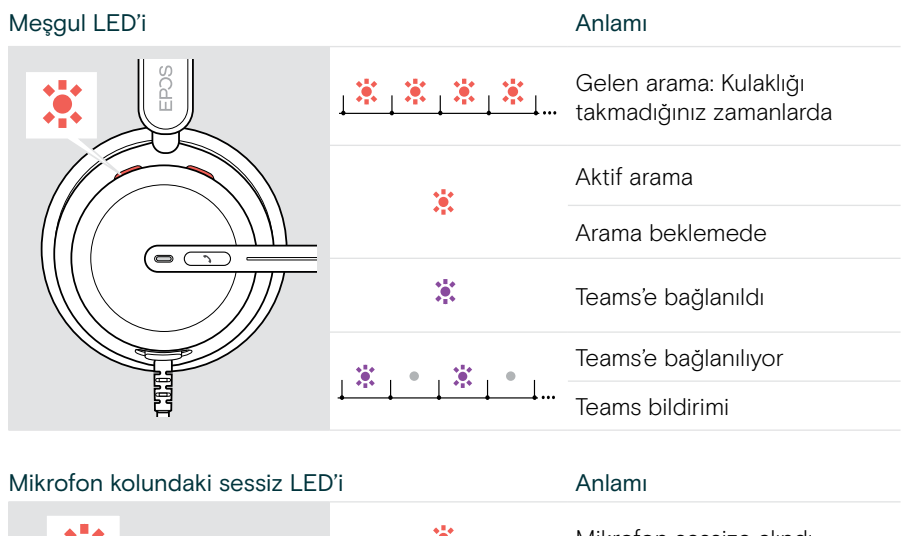

Æ. Mikrofon sessize alındı ĮQ,  $\frac{1}{2}$   $\frac{2}{2}$   $\frac{2}{2}$   $\frac{2}{2}$   $\frac{2}{2}$   $\frac{2}{2}$ Mikrofon sessizdeyken  $\overline{\mathbb{C}}$ konuşuluyor

### Kulaklığın düğmelerine genel bakış

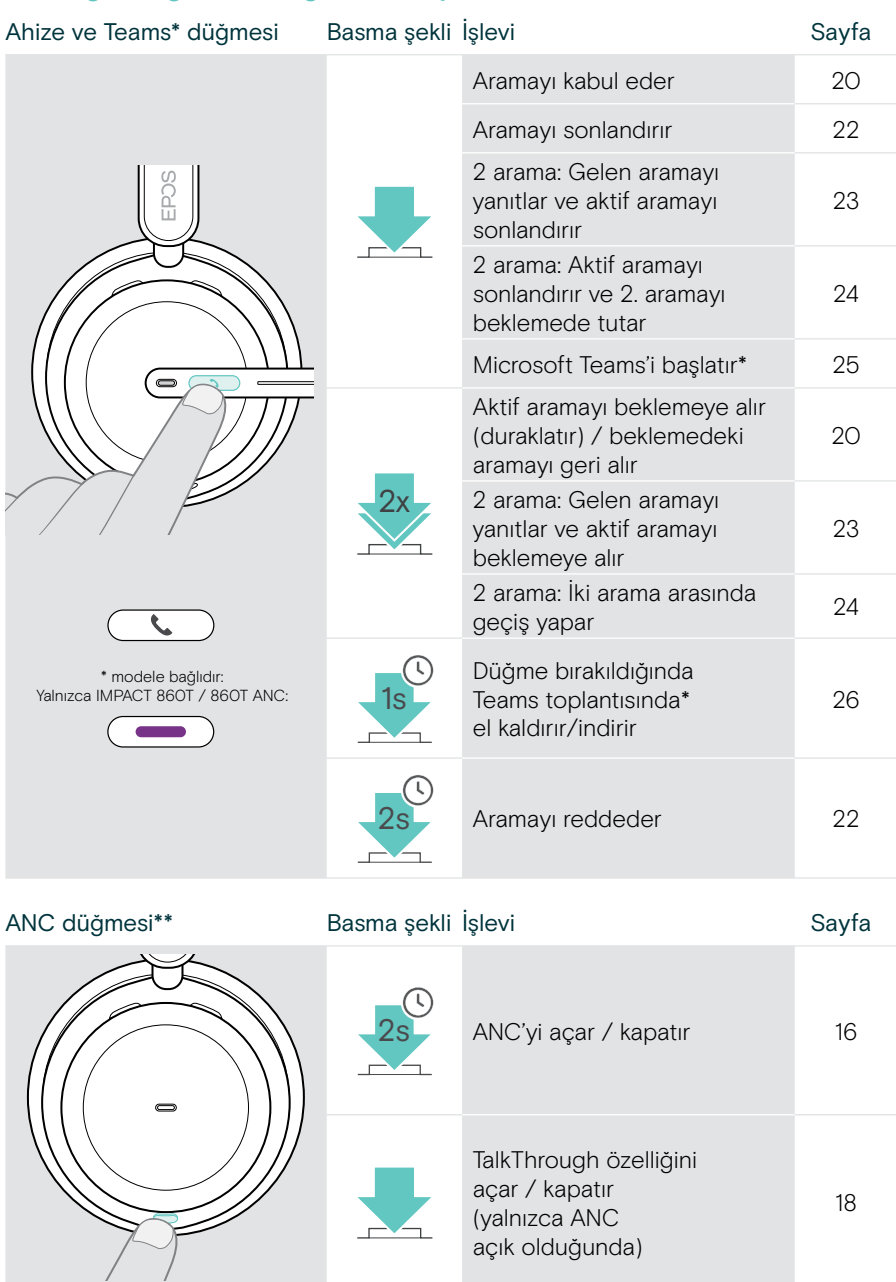

\* Yalnızca IMPACT 860T / 860T ANC

\*\* Yalnızca IMPACT 860 ANC / 860T ANC

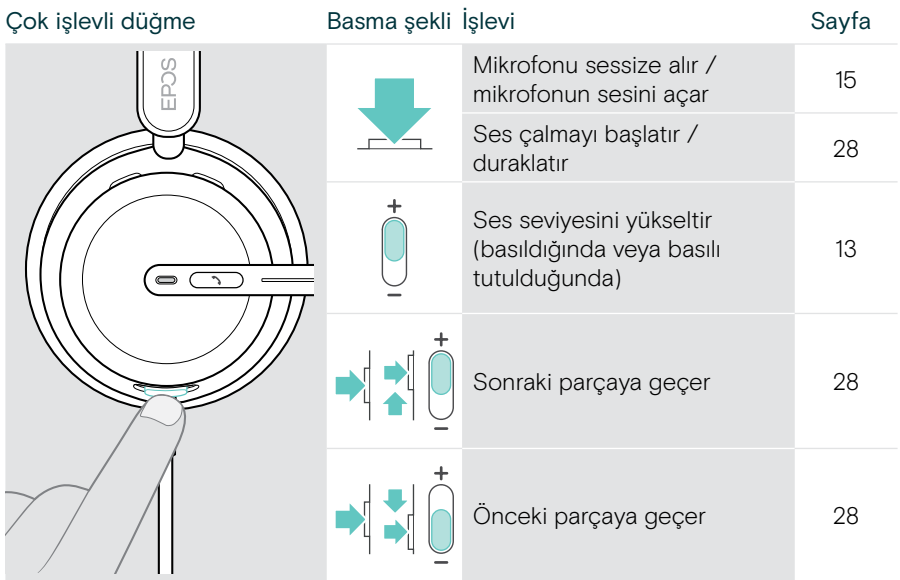

# <span id="page-9-0"></span>Kulaklığı takma

## Kulaklığı takma ve ayarlama

Kulaklığı üstün ses kalitesi ve mümkün olan en iyi kullanım rahatlığını sağlayacak şekilde ayarlayabilirsiniz:

- > Kulaklığı, kulak yastıkları kulaklarınıza rahatça oturacak şekilde ayarlayın.
- > Takma yönünü değiştirmek için mikrofon kolunu döndürün. Stereo kanallarının yerini EPOS Connect üzerinden değiştirin.

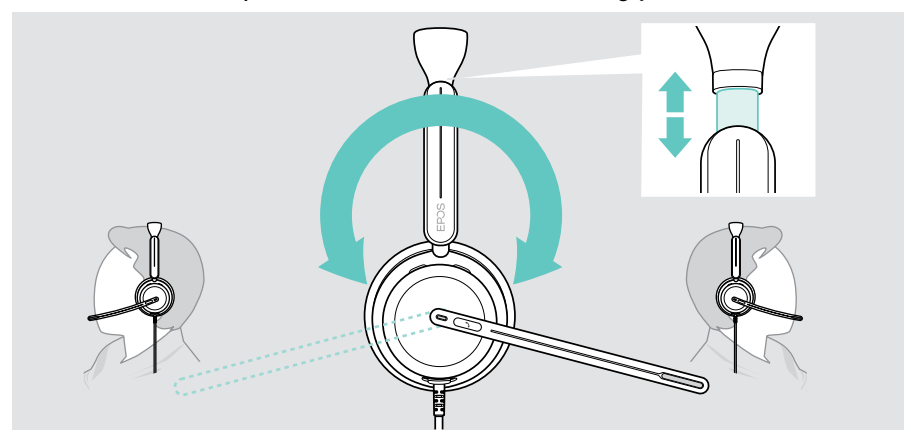

## Mikrofonu konumlandırma

> En iyi arama kalitesi için, mikrofon kolunu büküp döndürerek mikrofonu ağzınızın kenarından yaklaşık 2 cm (0,8") mesafede olacak şekilde konumlandırın.

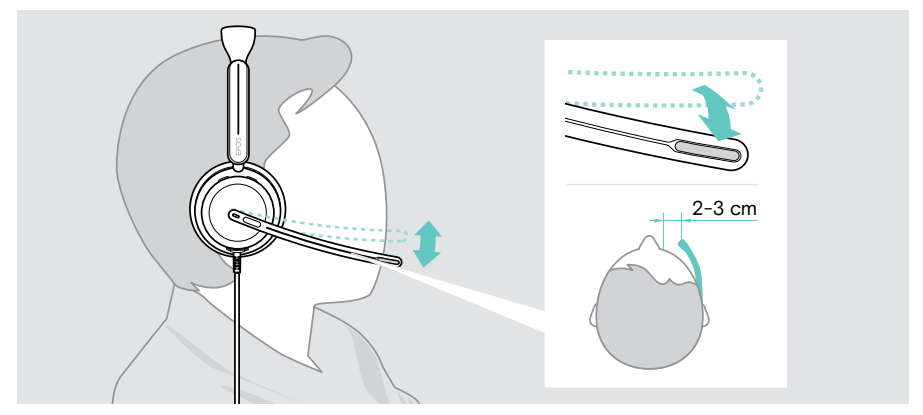

# <span id="page-10-1"></span><span id="page-10-0"></span>Kulaklığı bağlama

Kulaklığı bağlayabileceğiniz cihazlar:

- A bilgisayarınız veya
- **B** mobil cihazınız

USB-A adaptörünü USB kablosundan tamamen ayırıp tekrar takabilirsiniz. USB-A adaptörünü ayırmak için:

- > Adaptörü USB-C fişinden ayırın.
- > USB fişini lastik tutucunun ucundaki küçük açıklıktan geçirin.

## A Doğrudan bilgisayarınıza bağlanma

- > USB-A adaptörünü takın veya ayırın.
- > Kulaklığı bilgisayarınızın USB-C veya USB-A bağlantı noktasına takın. Kulaklık, bilgisayarınızla birlikte açılır ve kapanır.

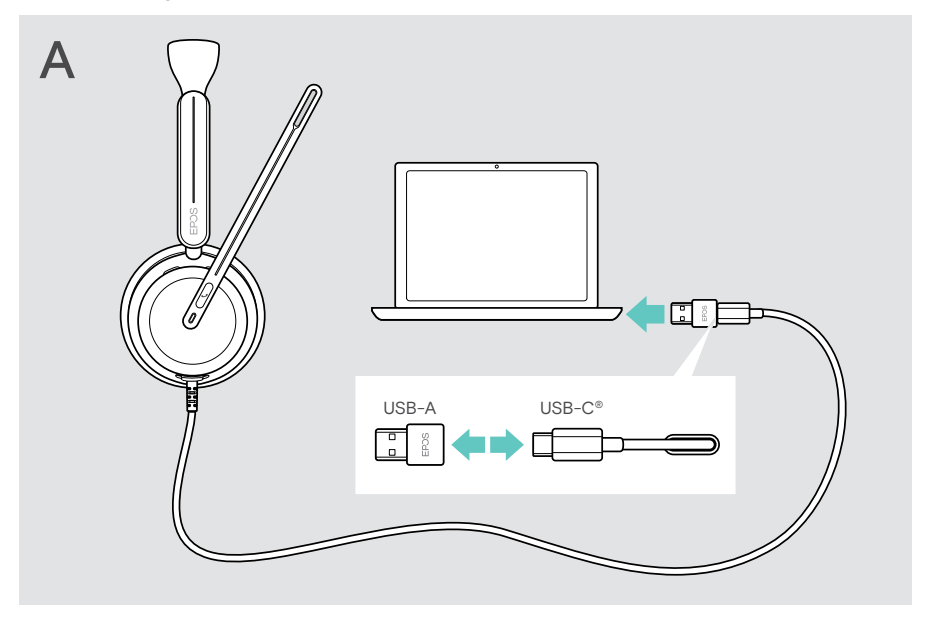

Kulaklığı cihazdan ayırmak için:

> Fişi USB bağlantı noktasından çekin.

## <span id="page-11-1"></span><span id="page-11-0"></span>B Mobil cihazınıza bağlanma

Aşağıda belirtilen fonksiyonlar bağlı mobil cihaza ve uygulamalara bağlıdır ve her cihaz veya uygulama ile çalışmayabilir.

- > USB-A adaptörünü ayırın.
- > Kulaklığı mobil cihazınızın USB-C bağlantı noktasına takın. Kulaklık, mobil cihazınızla birlikte açılır ve kapanır.

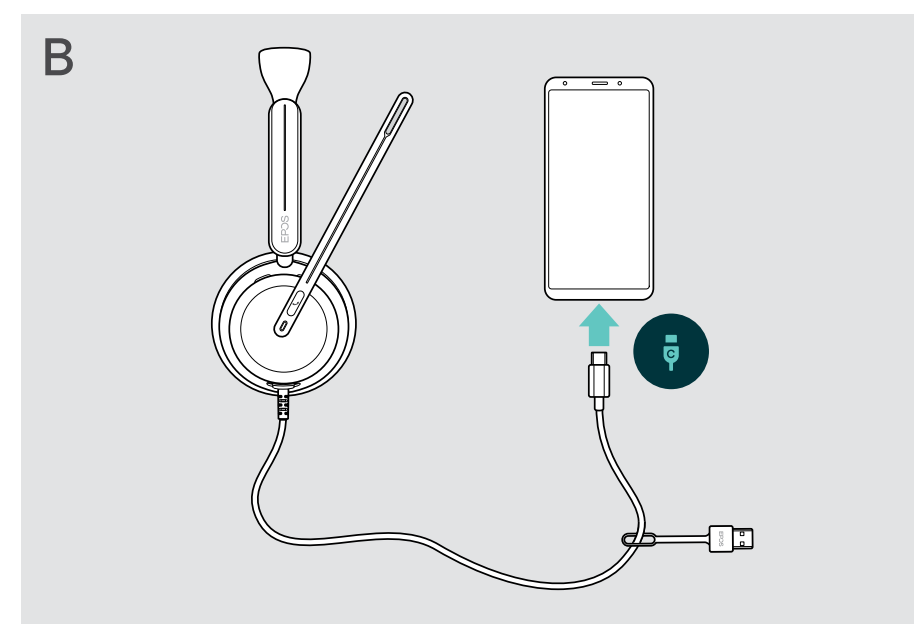

Kulaklığı cihazdan ayırmak için:

> Fişi USB bağlantı noktasından çekin.

## <span id="page-12-1"></span><span id="page-12-0"></span>EPOS Connect masaüstü uygulamasını kurma

Ücretsiz EPOS Connect yazılımı, kulaklığınızı yapılandırıp güncellemenize ve çeşitli ek ayarları yapmanıza olanak verir.

- > Yazılımı [eposaudio.com/connect](http://eposaudio.com/connect) adresinden indirin.
- > Yazılımı kurun. Bilgisayarınızda yönetici haklarına sahip olmanız gerekir. Gerekirse BT departmanınız ile iletişime geçin.

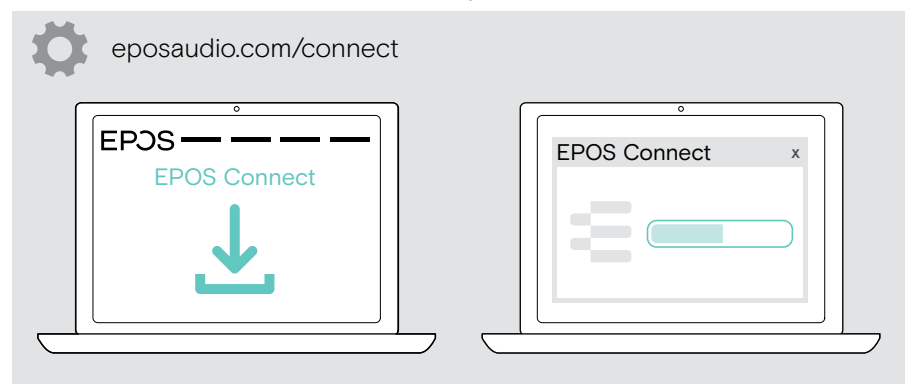

## <span id="page-12-2"></span>Ses ayarlarını değiştirme – Microsoft® Windows

Yeni bir kulaklık bağlarsanız Windows genellikle Ses ayarlarını otomatik olarak değiştirir. Kulaklık bağlı olmasına rağmen ses gelmiyorsa:

- > Ses simgesine sağ tıklayın.
- > Çıkış altında EXPAND 8x0'ı hoparlör olarak seçin.
- > Giriş altında EXPAND 8x0'ı mikrofon olarak seçin.

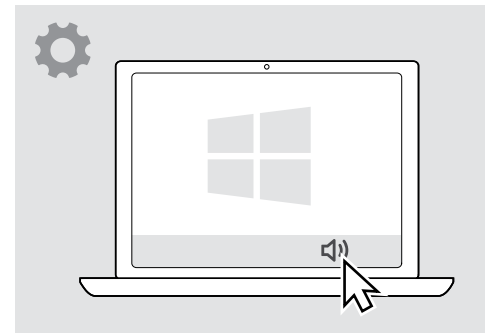

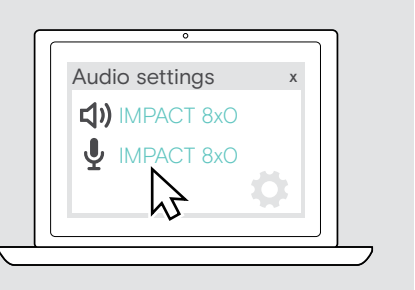

## <span id="page-13-0"></span>Kullanım – temel fonksiyonlar

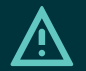

#### DİKKAT İşitme kaybı riski!

Uzun süreler boyunca yüksek seviyelerde ses dinlemek kalıcı işitme kaybına yol açabilir.

- > Kulaklığı takmadan önce, bağlı cihazınızda ses seviyesini düşük bir seviyeye ayarlayın.
- > Sürekli olarak yüksek ses seviyelerine maruz kalmayın.

### <span id="page-13-1"></span>Ses seviyesini değiştirme

Kulaklık için, üç bağımsız ses seviyesi ayarı yapabilirsiniz:

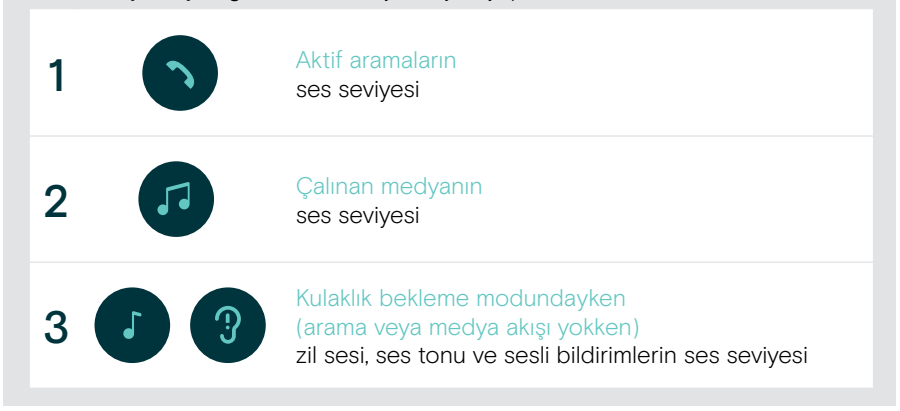

Ŧ

> Ses seviyesini yükseltmek veya düşürmek için Çok işlevli düğmeyi + veya – yönünde kaydırın.

Maksimum veya minimum ses seviyesine ulaştığınızda çift bip sesi duyarsınız.

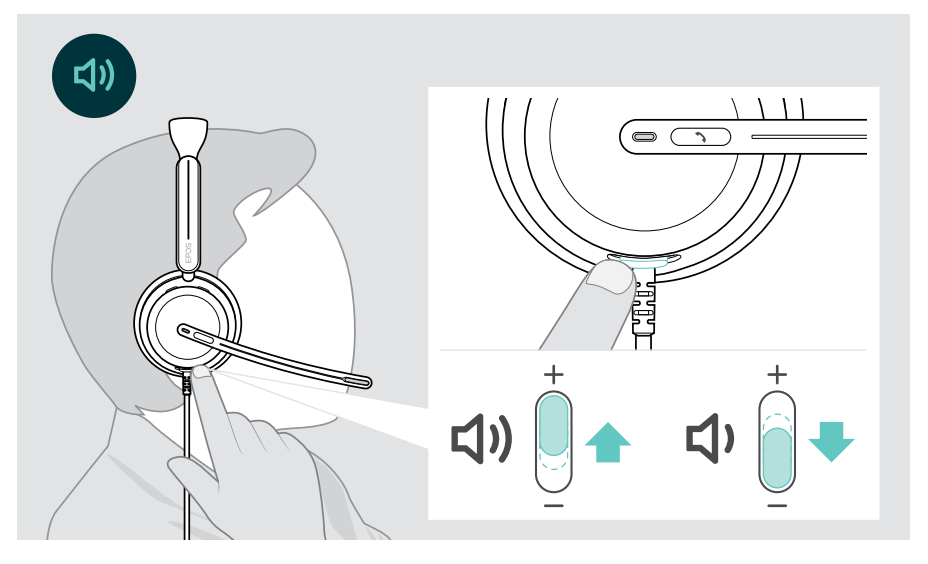

Aramaların ve çaldığınız medyanın ses seviyesini bağlı cihazınız üzerinden de değiştirebilirsiniz.

#### Yazılım telefonları için mikrofonun ses seviyesini ayarlama

- > Bağlı cihazınızdan mikrofonunuz için doğru ses ayarını bulmanıza yardımcı olabilecek birini arayın.
- > Yazılım telefonu uygulamanızdan ve/veya bilgisayarınızın ses uygulamasından mikrofonun ses seviyesini değiştirin.

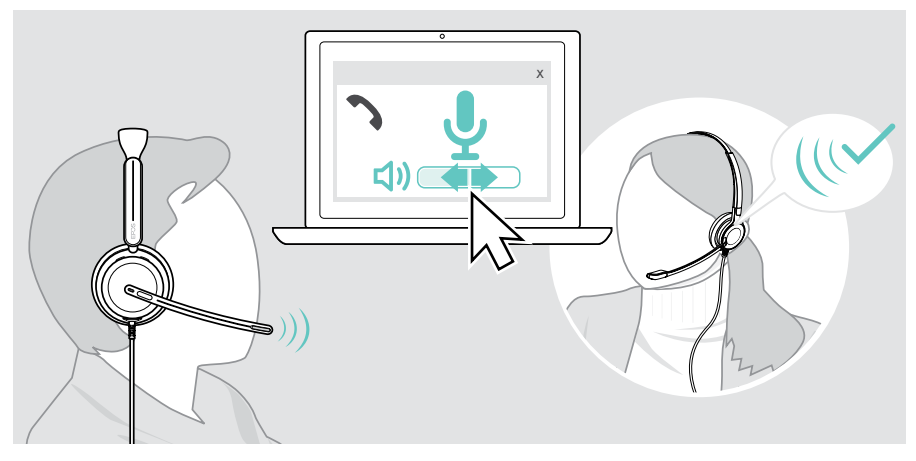

## <span id="page-15-1"></span><span id="page-15-0"></span>Kulaklığın mikrofonunu sessize alma

- > A Mikrofonu sessize almak için mikrofon kolunu yukarıya kaldırın (hafif bir direnç hissedilir), mikrofonun sesini tekrar açmak içinse mikrofon kolunu aşağıya indirin\*. VEYA
- > B Mikrofonu sessize almak veya mikrofonun sesini açmak için Çok işlevli düğmeye basın.

Mikrofon sessize alındığında Sessiz LED'i kırmızı renkte yanar.

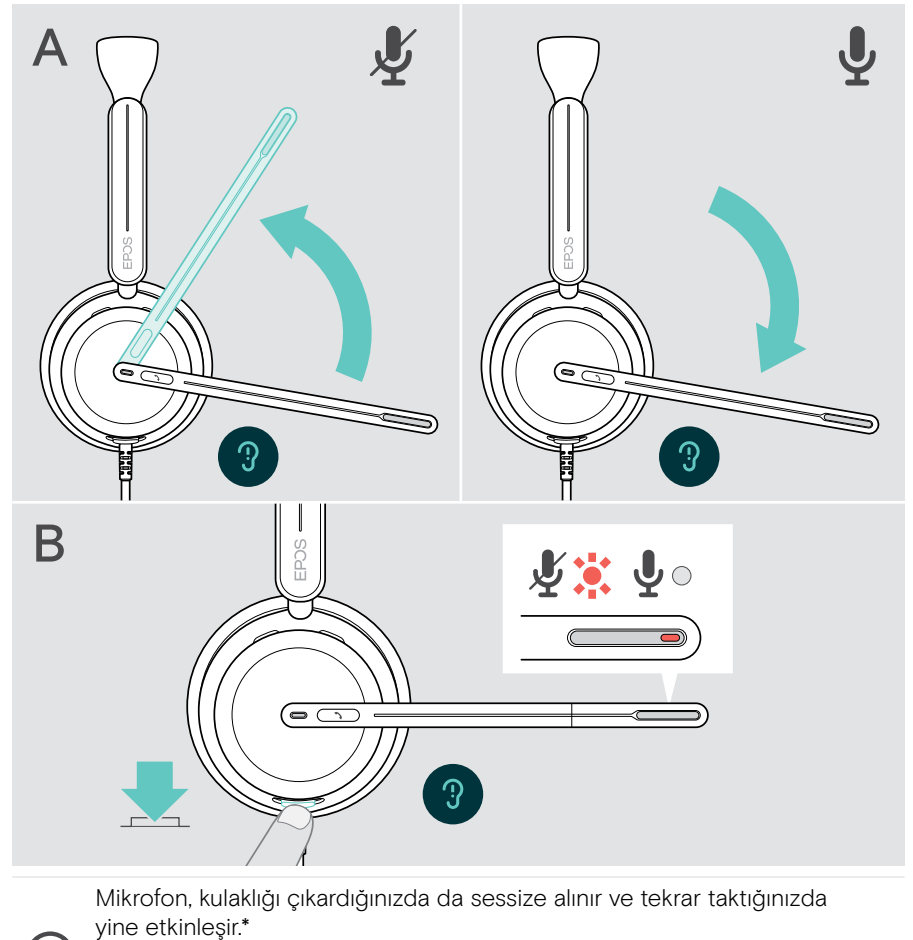

Mikrofon sessizdeyken konuşursanız LED kırmızı renkte yanıp söner\*.

- 第 - 第 - 第 - 第 -

\* Bu işlev, EPOS Connect üzerinden etkinleştirilebilir/devre dışı bırakılabilir.

## <span id="page-16-1"></span><span id="page-16-0"></span>Aktif Gürültü Önleme özelliğini kullanma – yalnızca ANC versiyonu

IMPACT 860 ANC / 860T ANC, Aktif Gürültü Önleme (ANC) teknolojisini kullanarak ortam gürültüsünün azaltılmasını sağlar. Özel mikrofonlar, açık bir ofis ortamında klavye sesleri veya iş arkadaşlarının sohbetleri gibi arka plan gürültülerini azaltır.

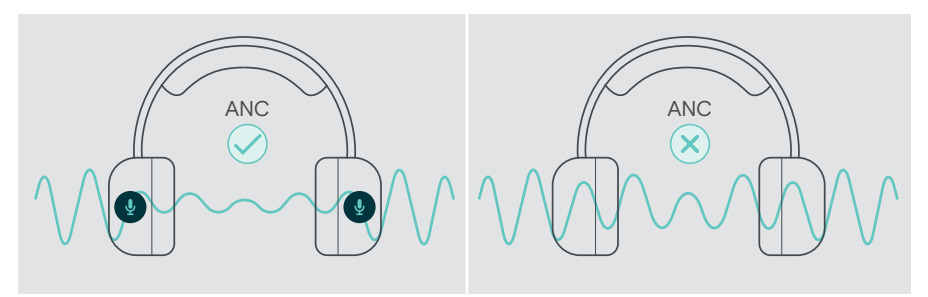

Gürültülü bir ortamdaysanız ancak kendi sessiz alanınızın olmasını istiyorsanız herhangi bir cihaza bağlamadan da kulaklığı kullanabilir ve sadece ANC'den yararlanabilirsiniz.

#### ANC'yi açma / kapatma

> ANC'yi etkinleştirmek veya devre dışı bırakmak için ANC düğmesini 2 saniye boyunca basılı tutun veya EPOS Connect'i kullanın.

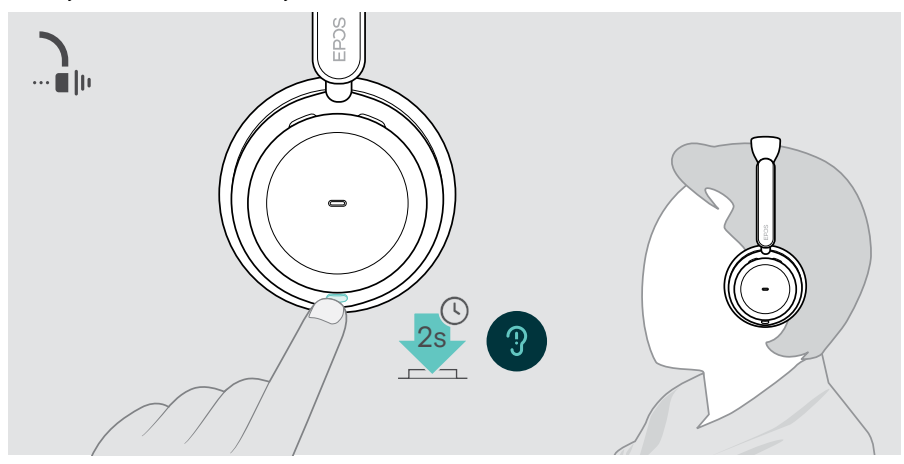

### ANC'yi kullanma ve ayarlama

Kulaklık, Adaptif ANC özelliğine sahiptir ve ortamdaki gürültü seviyesine göre tepki gösterir. Yerleşik ANC, ortamdaki gürültü seviyesine göre tepki göstererek ANC'yi gerektiği kadar etkinleştirir. Bu özellik, gürültünün çok yüksek olmadığı zamanlarda ortamdan izole olma hissini azaltır.

ANC Seviyesi düğmesi, ANC seviyesini kendinize uygun şekilde ayarlamanıza olanak verir (adaptif mod seçili değilse).

EPOS Connect üzerinden:

> ANC modunuzu seçebilir veya ayarlayabilirsiniz.

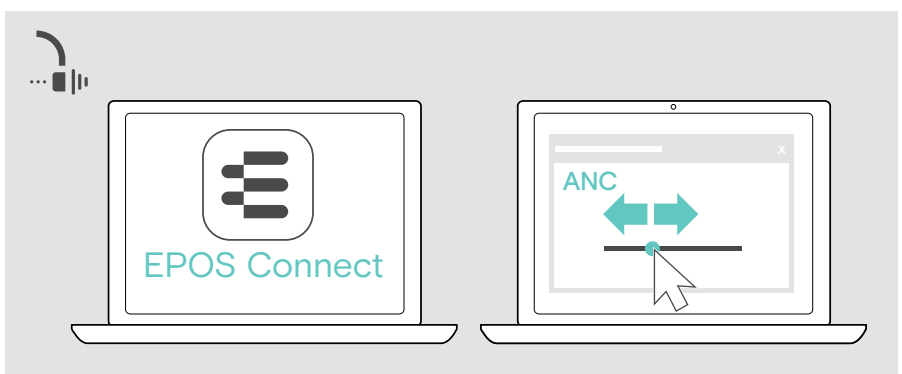

Sunulan Gürültü Kontrolü ayarları:

Adaptive ANC Adaptive ANC Seviyesini otomatik olarak ayarlar<br>(Adaptif ANC) ANC Level (ANC Seviyesi) > ANC seviyesini istediğiniz düzeye getirebilirsiniz.

## <span id="page-18-1"></span><span id="page-18-0"></span>TalkThrough özelliğini kullanma – yalnızca ANC versiyonu

TalkThrough, ANC açık olsa bile kulaklığı çıkarmak zorunda kalmadan iş arkadaşlarınızla iletişim kurabilmenizi sağlar. Oynatılan medya duraklatılır veya sessize alınır.

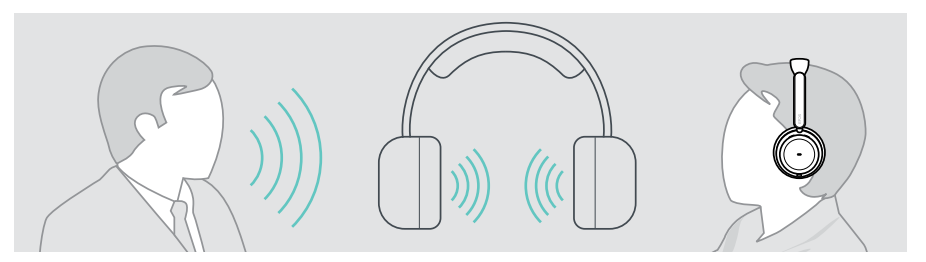

### TalkThrough özelliğini açma / kapatma

- > ANC'yi etkinleştirin (önceki sayfalara bakın).
- > TalkThrough özelliğini etkinleştirmek veya devre dışı bırakmak için ANC düğmesine basın.

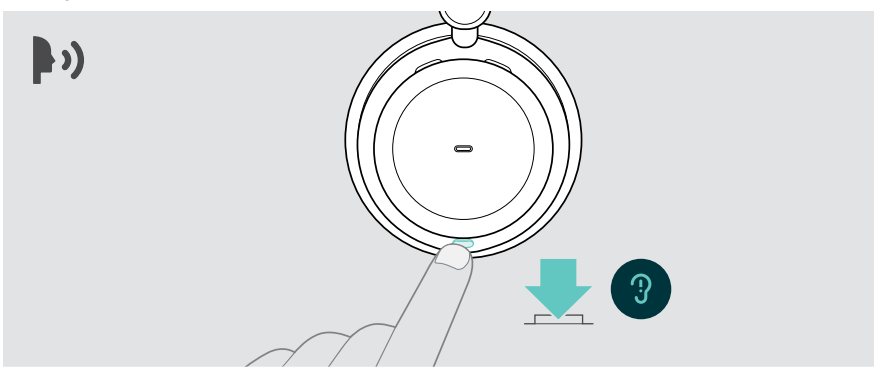

### TalkThrough seviyesini ayarlama

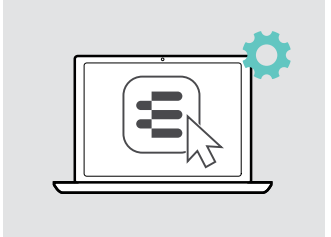

EPOS Connect üzerinden:

> Gürültü Kontrolü ayarlarını kullanarak TalkThrough seviyesini değiştirebilirsiniz.

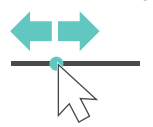

# <span id="page-19-0"></span>Kulaklığı kullanarak arama yapma

Aşağıdaki işlevler, bağlanmış olan cihaza bağlıdır.

Bilgisayarınız üzerinden arama yapmak için:

> Bir yazılım telefonu (VoIP Yazılımı) yükleyin veya yöneticinizden yardım isteyin.

Arama sırasında veya beklemeye alınmış bir arama varsa Meşgul LED'i kırmızı renkte yanar.

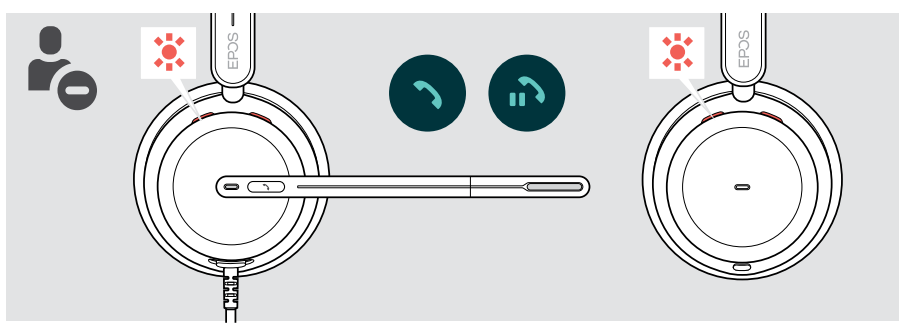

### Arama yapma

> Bağlı cihazınızdan aramayı başlatın. Arama sırasında Meşgul LED'i kırmızı renkte yanar.

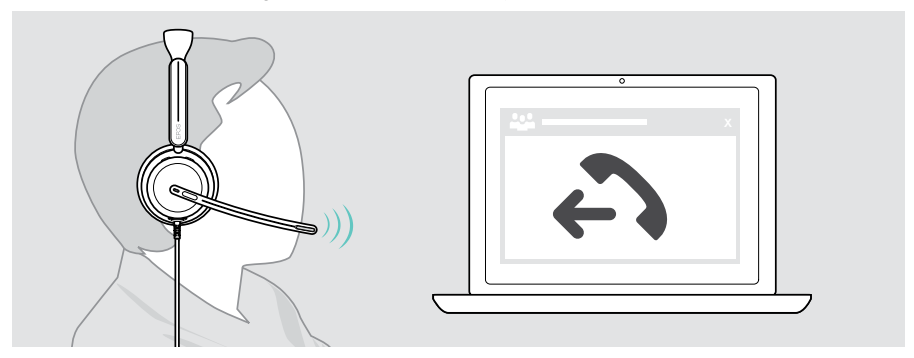

### <span id="page-20-1"></span><span id="page-20-0"></span>Gelen aramayı cevaplama / reddetme

Gelen aramaları cevaplamanın pek çok yolu vardır.

#### Gelen arama göstergeleri

Bir arama geldiğinde bir zil sesi duyarsınız. Kulaklık takılı değilken arama gelirse Meşgul LED'i yanıp söner.

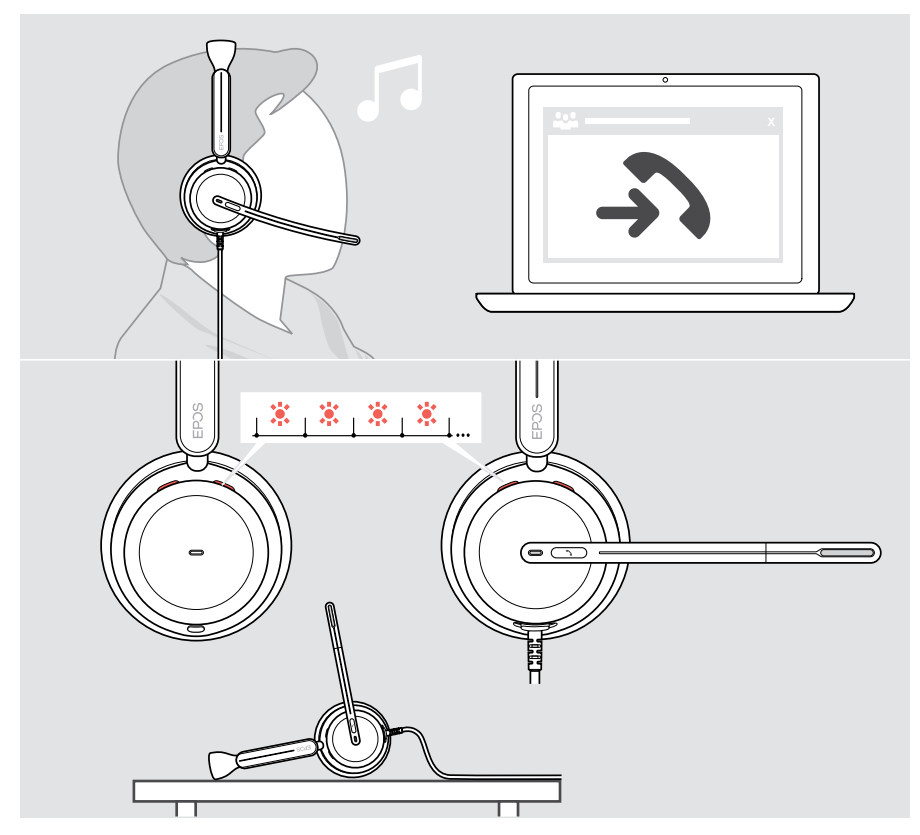

### Aramayı kabul etme

Bir aramayı üç farklı şekilde kabul edebilirsiniz:

- > A Ahize düğmesine basın. VEYA
- > B Mikrofon kolunu aşağıya indirin.\* VEYA
- > C Kulaklığı takılı değilse takın\*. Kulaklık, kulaklığın takıldığını algılayan bir kullanım algılama sensörüne sahiptir.

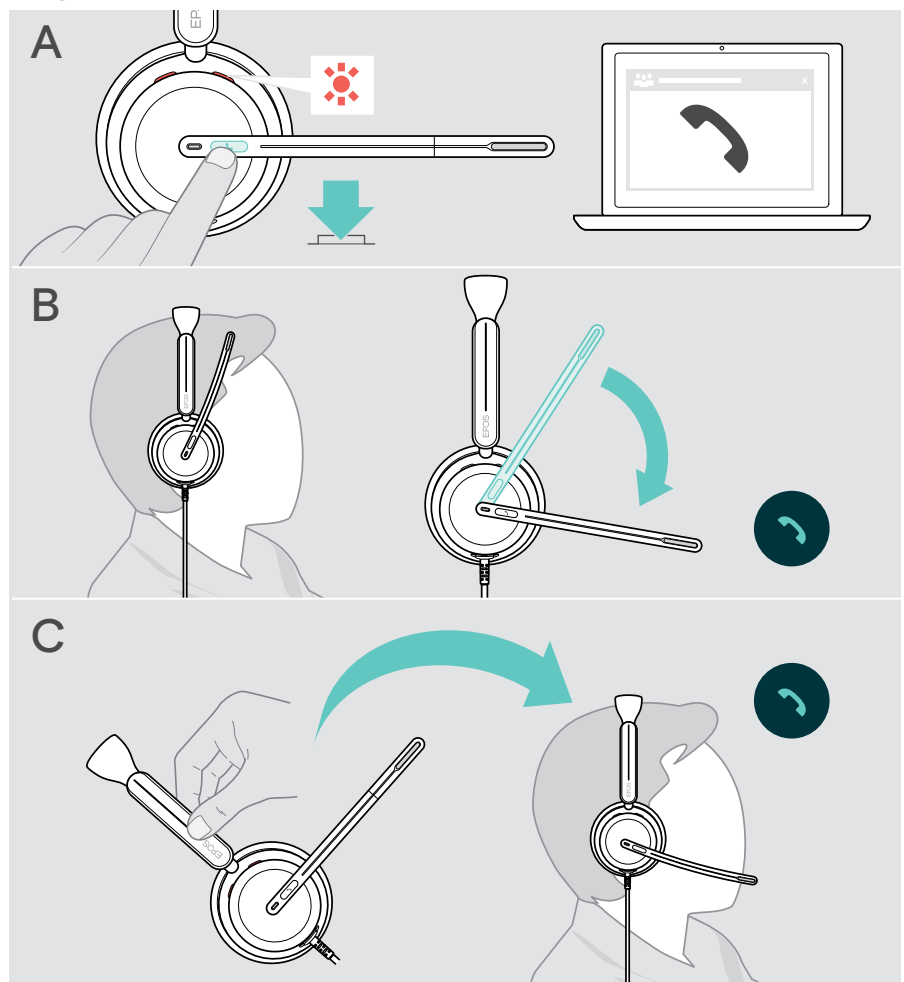

\* B + C: Bu işlev, EPOS Connect üzerinden etkinleştirilebilir/devre dışı bırakılabilir.

### <span id="page-22-2"></span><span id="page-22-0"></span>Aramayı reddetme

> Ahize düğmesine 2 saniye boyunca basın.

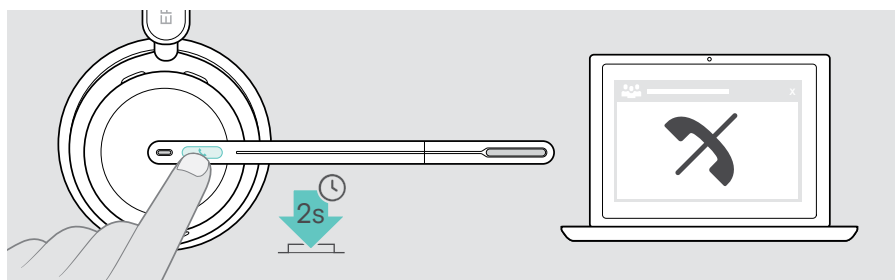

## Aramayı beklemeye alma (duraklatma)

> Aramayı beklemeye almak veya devam ettirmek için Ahize düğmesine iki kez basın.

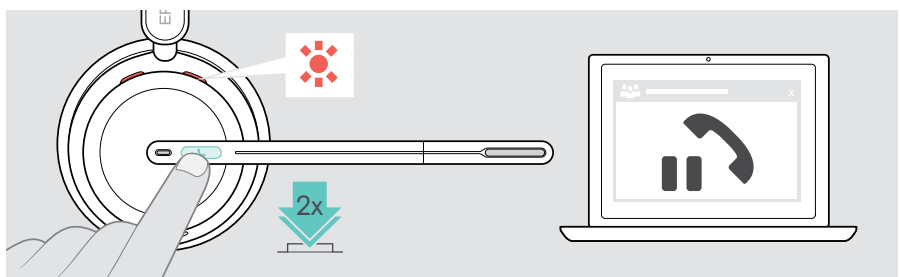

## <span id="page-22-1"></span>Aramayı sonlandırma

- > Aramayı sonlandırmak için Ahize düğmesine basın. VEYA
- > Aramayı bağlı cihazınız üzerinden sonlandırın.

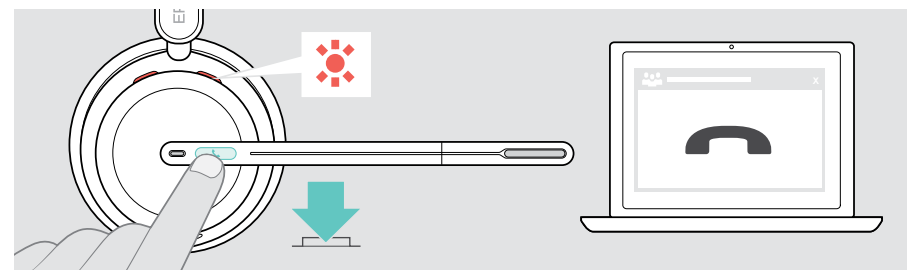

## <span id="page-23-1"></span><span id="page-23-0"></span>Birden fazla aramayı yönetme

Aynı anda iki arama yönetilebilir. Aktif bir arama sırasında ikinci bir arama gelirse kapıya vurma sesi duyulur.

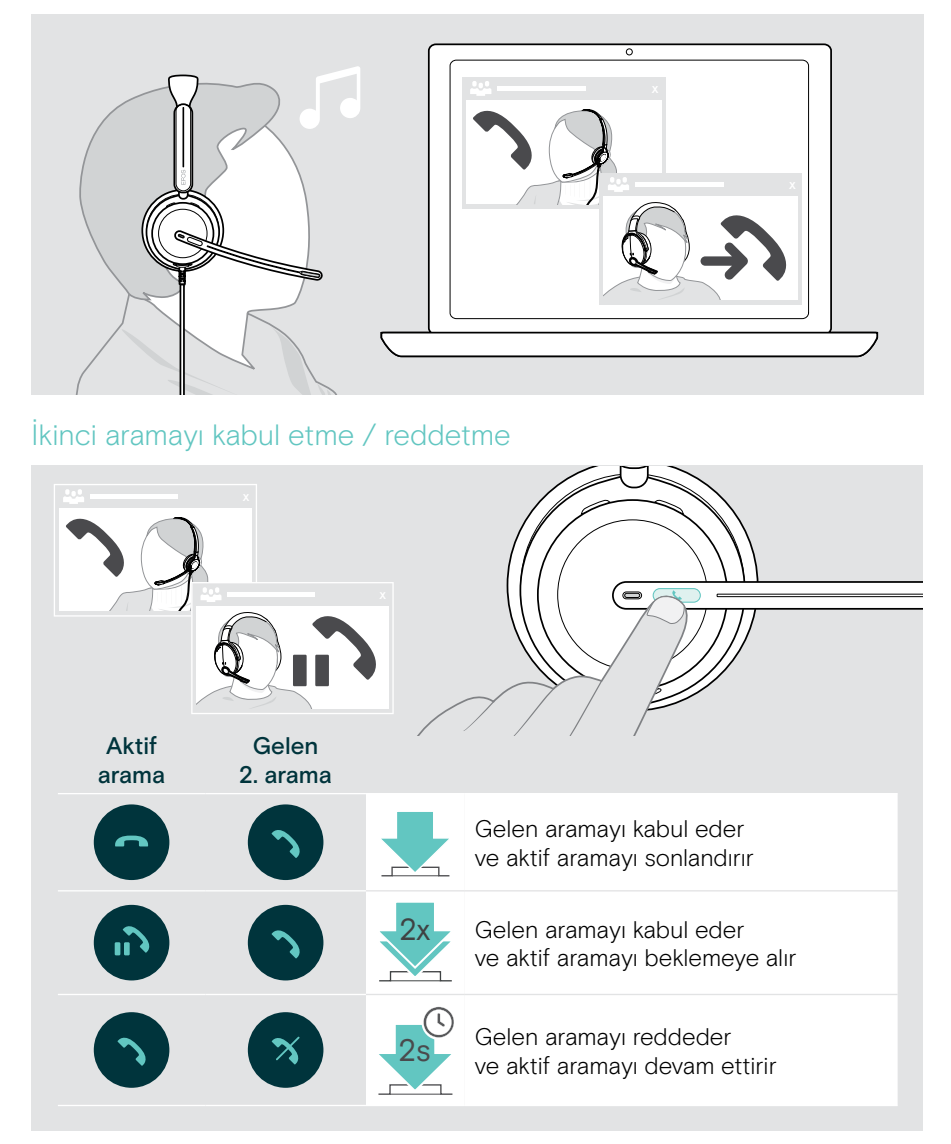

### <span id="page-24-0"></span>Aramalar arasında geçiş yapma / etkin arama sona erdirme

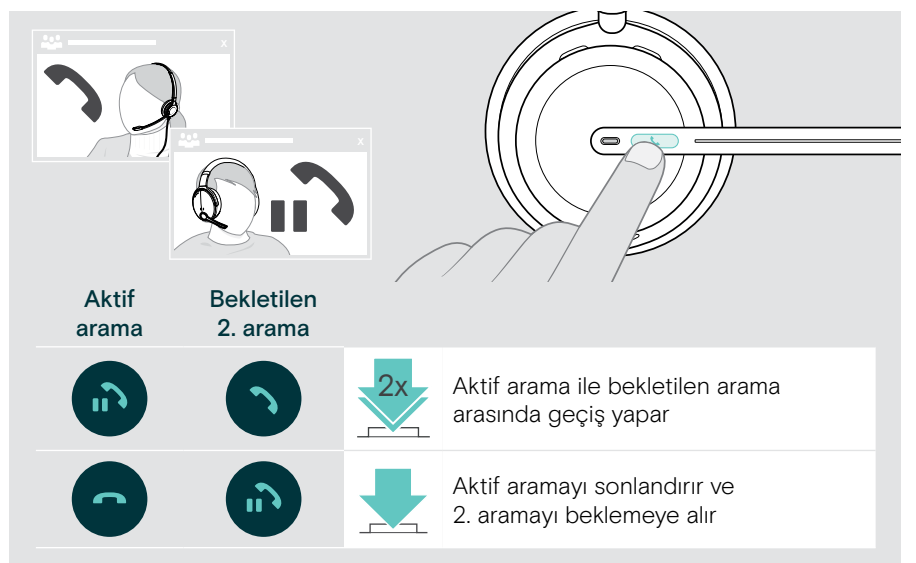

## <span id="page-25-1"></span><span id="page-25-0"></span>Microsoft® Teams'i kullanma – Yalnızca IMPACT 860T / 860T ANC

Kulaklıkla Microsoft Teams'i kullanmak için:

> Kulaklığı bilgisayarınıza bağlayın – bk. sayfa [10](#page-10-1).

Microsoft Teams bilgisayarınızda zaten çalışıyorsa Teams LED'i mor renkte yanar. Aksi takdirde Microsoft Teams'i yükleyin ve çalıştırın.

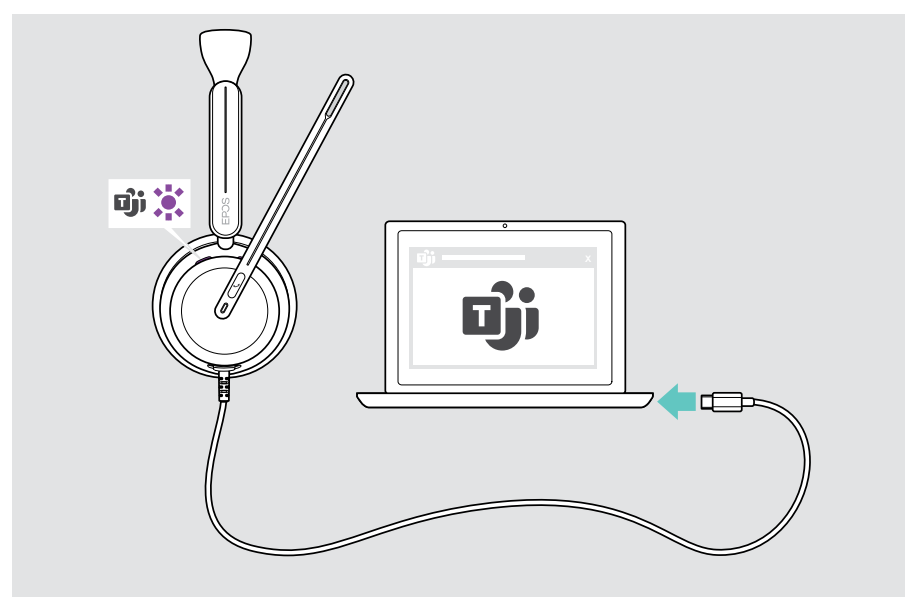

## <span id="page-26-0"></span>Microsoft® Teams'i başlatma

- > A Ahize ve Teams düğmesine basın. VEYA
- > B Bağlı cihazınızdan Microsoft Teams'i açın.

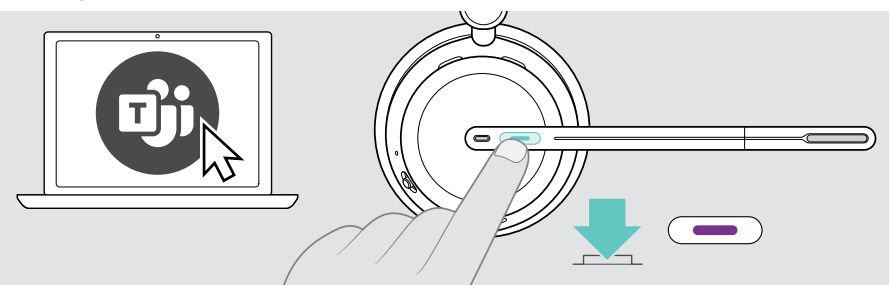

## <span id="page-26-1"></span>Teams toplantısında el kaldırma

> El kaldırmak veya indirmek için Ahize ve Teams düğmesini 1 saniye boyunca basılı tutun.

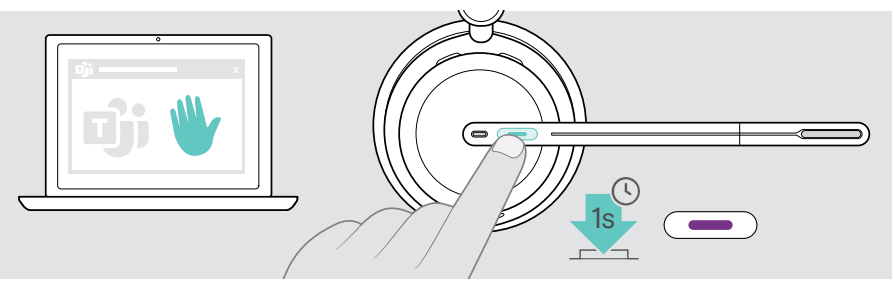

## <span id="page-27-0"></span>Teams bildirimlerini kontrol etme

LED'in mor renkte yanıp sönmesi şu anlamlara gelebilir:

- Toplantıya Katılma Bildirimi
- Sesli Posta Bildirimi
- Cevapsız Arama Bildirimi

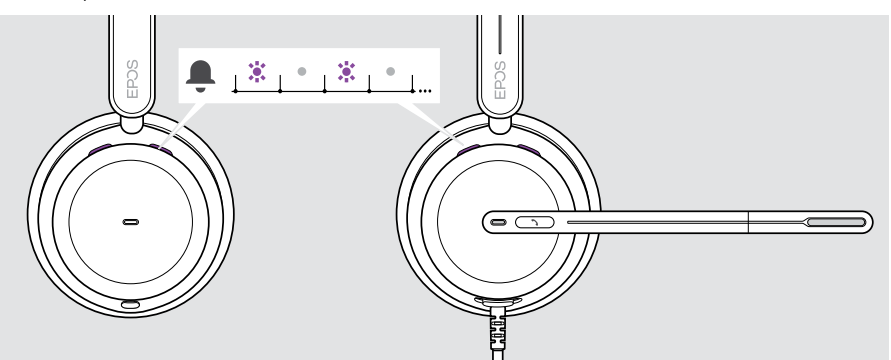

Ekranınızdaki bu bildirimleri kontrol etmek için:

> Ahize ve Teams düğmesine basın.

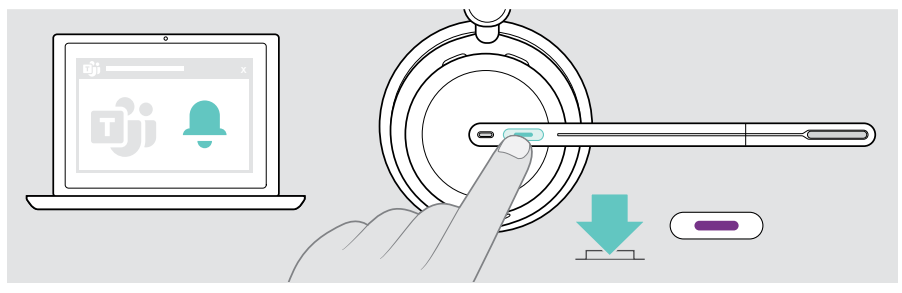

# <span id="page-28-1"></span><span id="page-28-0"></span>Medya dinleme

> Bağlı cihazınızdan medyayı oynatın.

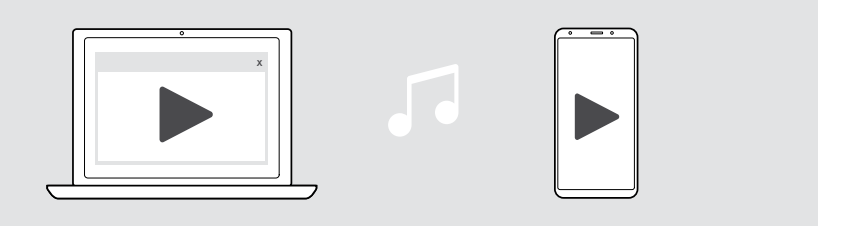

Bir arama alır ve cevaplarsanız oynatılan medya duraklatılır ve aramadan sonra devam ettirilir (bağlı cihaz bu özelliği destekliyorsa).

## Kullanım algılama sensörü üzerinden kontrol

Kulaklık, kulaklığın takılı olup olmadığını algılayan bir kullanım algılama sensörüne sahiptir.

- > Kulaklığı çıkarın. Oynatılan medya duraklatılır.
- > Kulaklığı takın.

Medya, kullanım algılama sensörü tarafından duraklatılmışsa oynatılmaya devam eder.

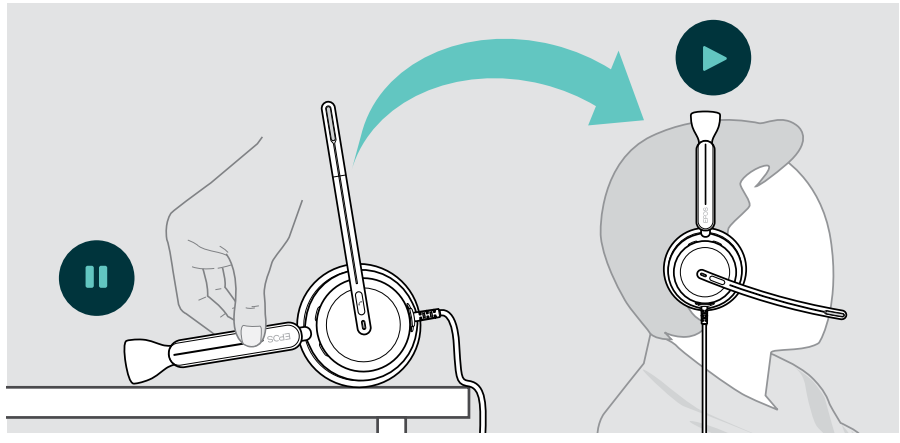

Bu işlev, EPOS Connect üzerinden etkinleştirilebilir/devre dışı bırakılabilir.

## <span id="page-29-0"></span>Düğme üzerinden kontrol

Aşağıdaki işlevler, bağlanmış olan cihaza bağlıdır.

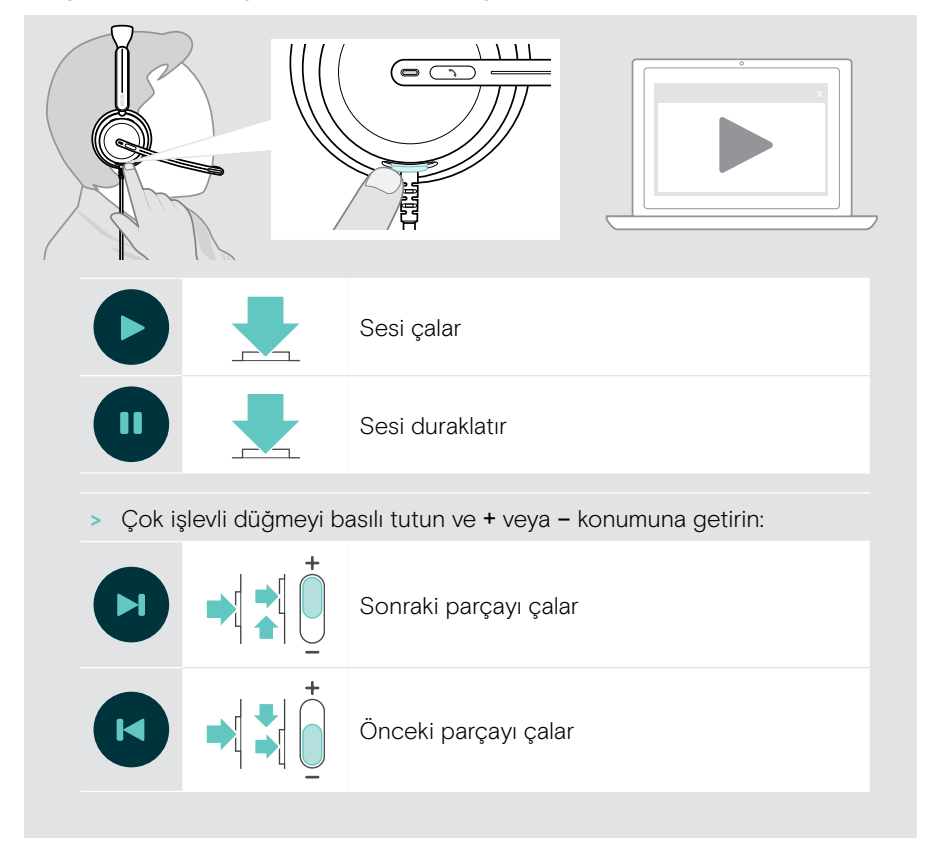

# <span id="page-30-0"></span>Faydalı bilgiler

## <span id="page-30-1"></span>Sensör işlevlerini etkinleştirme / devre dışı bırakma

Kulaklık, kulaklığın takılı olup olmadığını algılayan bir kullanım algılama sensörüne sahiptir. İkinci bir sensör ise mikrofon kolunun konumunu algılar.

#### EPOS Connect üzerinden:

> Akıllı Duraklatma işlevlerini etkinleştirebilir veya devre dışı bırakabilirsiniz.

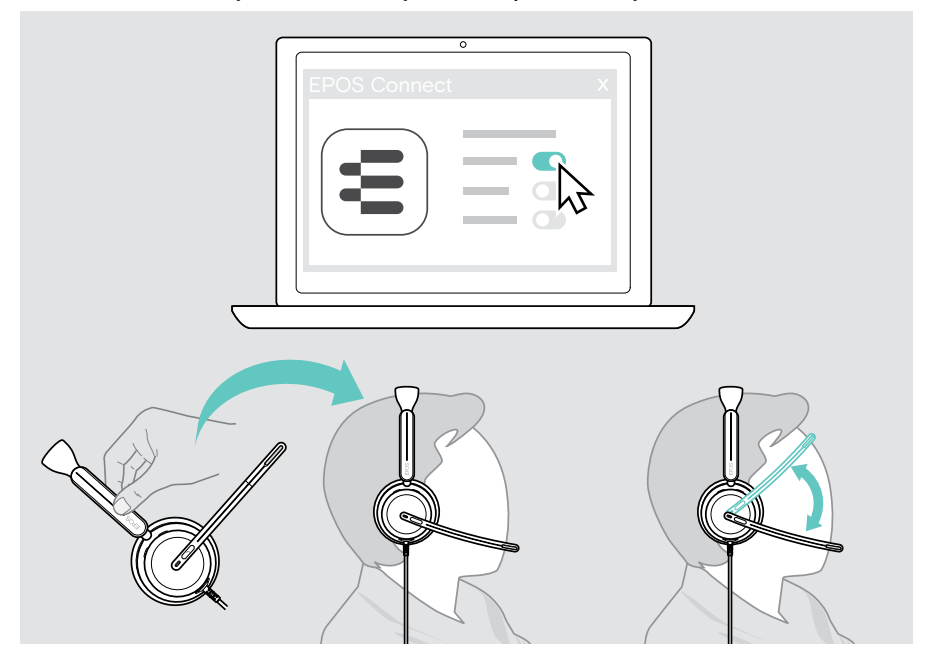

#### Sunulan ayarlar:

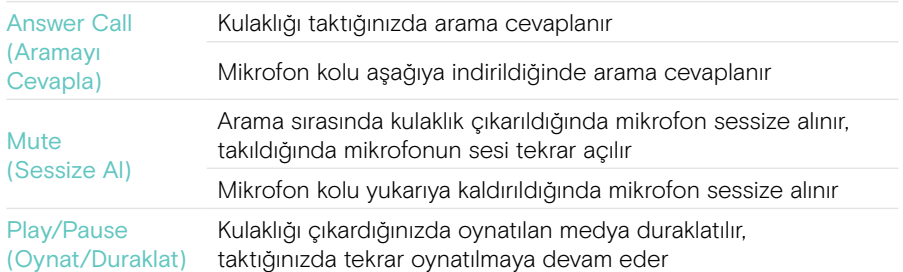

## <span id="page-31-1"></span><span id="page-31-0"></span>Yan sesi ayarlama

Yan ses, bir telefon görüşmesi sırasında kendi sesinizin duyulabilir geri bildirimidir.

> Yan sesin seviyesini EPOS Connect üzerinden değiştirebilirsiniz.

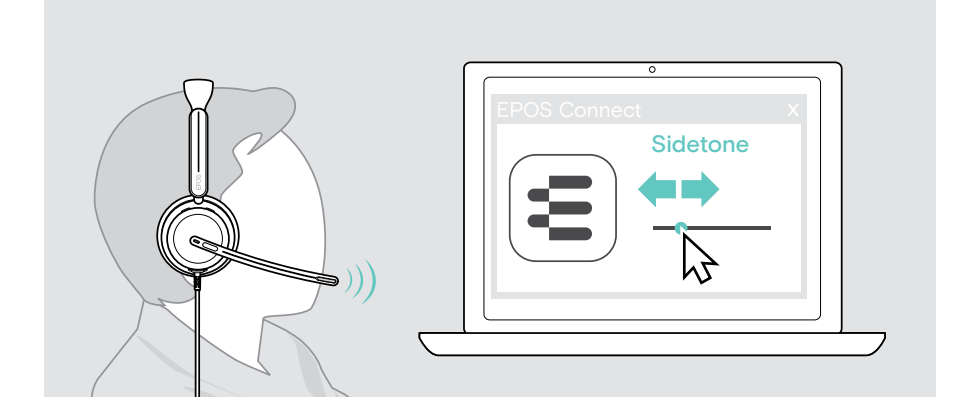

## Sesli bildirimlerin dilini değiştirme

> Sesli bildirimlerin dilini EPOS Connect üzerinden değiştirebilirsiniz (standart ayar İngilizcedir).

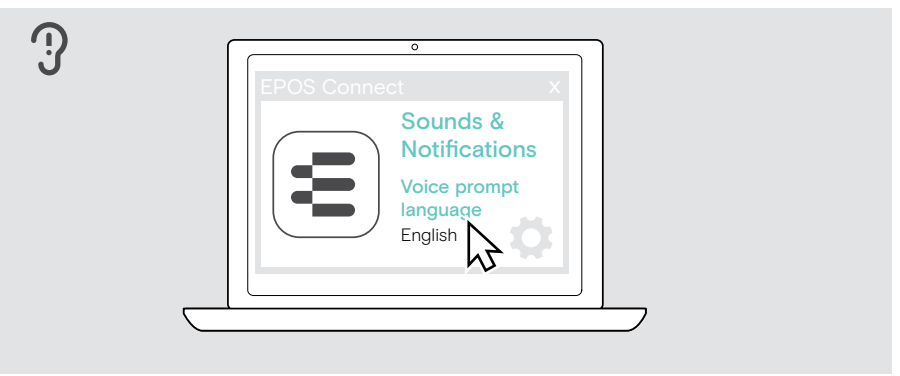

## <span id="page-32-1"></span><span id="page-32-0"></span>Sesleri ve bildirimleri ayarlama

> Sesleri ve bildirimleri EPOS Connect üzerinden değiştirebilirsiniz.

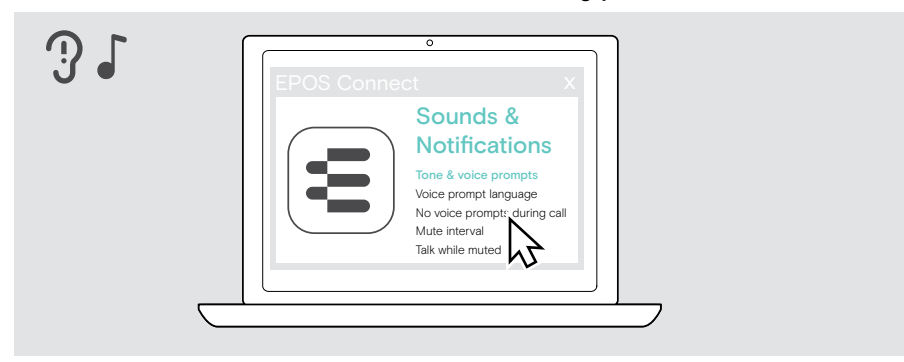

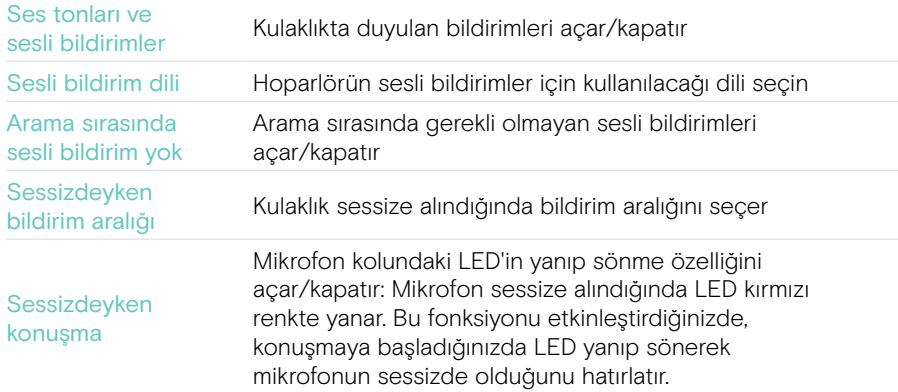

## <span id="page-33-0"></span>Ses Sınırlayıcıyı etkinleştirme/devre dışı bırakma

> EPOS Connect'te bir Ses Sınırlayıcı seçin.

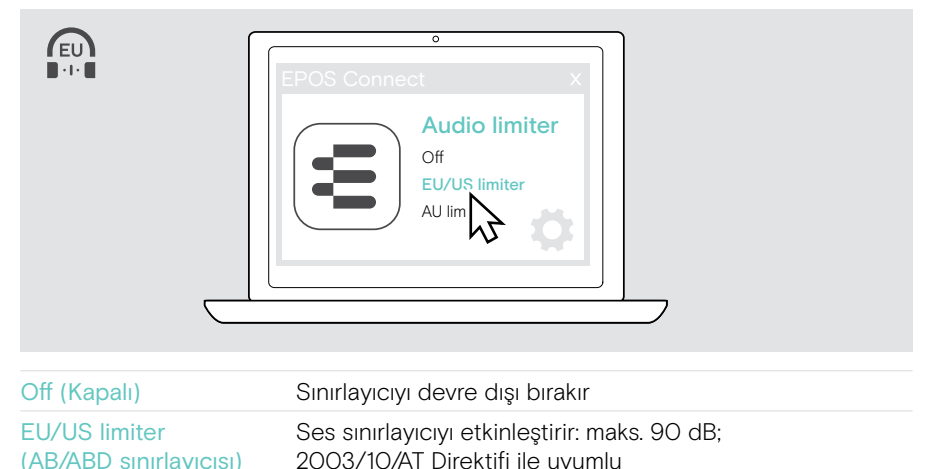

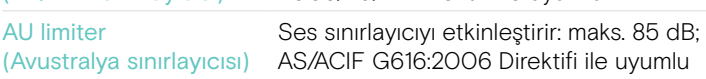

# <span id="page-34-0"></span>Ürünleri koruma ve güncelleme

## Ürünleri temizleme

#### UYARI

Sıvılar, ürünün elektronik bileşenlerine zarar verebilir!

Cihazın muhafazasına giren sıvılar kısa devreye neden olabilir ve elektronik bileşenlere zarar verebilir.

- > Her türlü sıvıyı üründen uzak tutun.
- > Herhangi bir temizlik ürünü veya çözücü madde kullanmayın.
- > Ürünü temizlemek için yalnızca kuru bir bez kullanın.

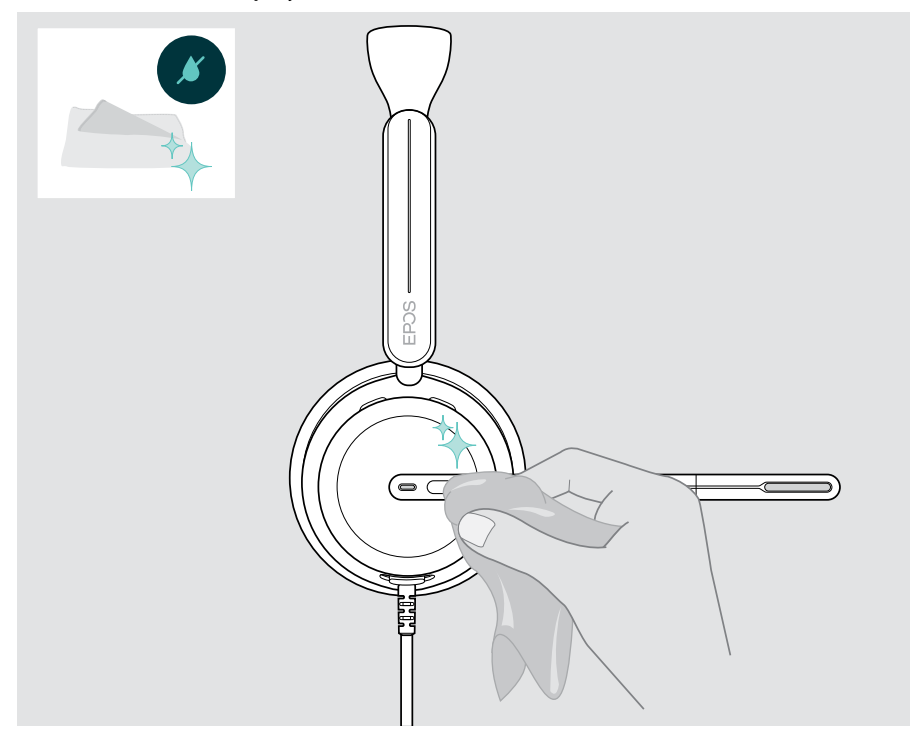

## <span id="page-35-0"></span>Ürünü taşıma ve saklama

> Ürünü temiz ve kuru bir ortamda tutun.

Kulaklıkta çentik veya çiziklerden kaçınmak için:

> Kulaklığı kullanılmadığı veya taşındığı zaman kılıf içerisinde muhafaza edin. Mikrofon kolunu kaldırın ve kulak kapsülünü/kapsüllerini katlayın.

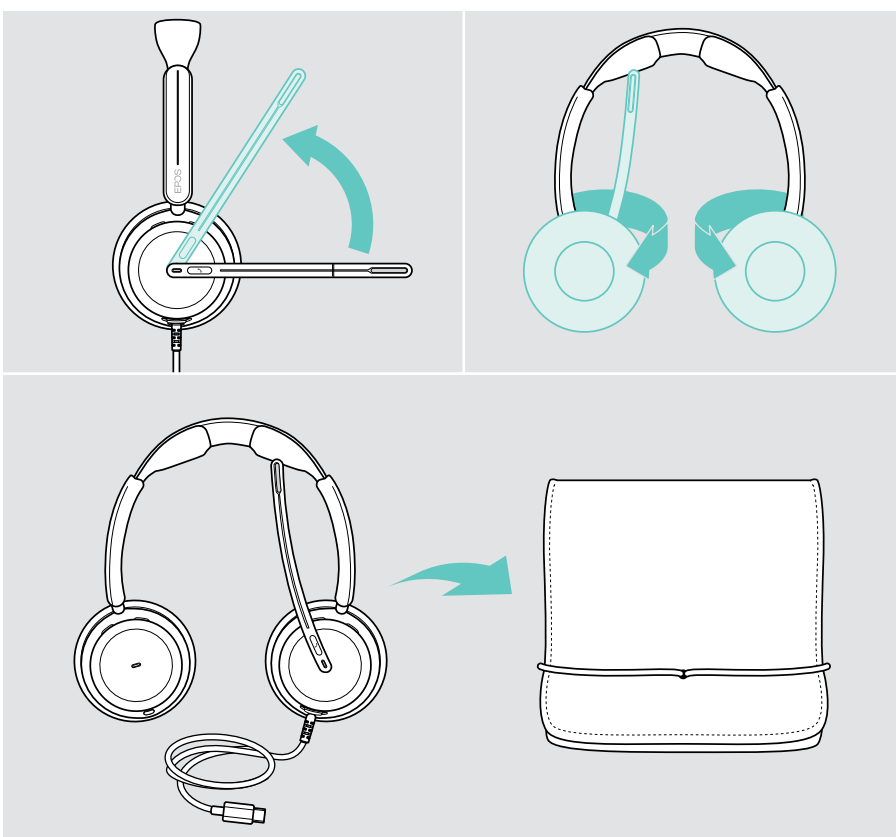

## <span id="page-36-0"></span>Kulaklık yastıklarını değiştirme

Hijyen açısından kulak yastığını/yastıklarını değiştirin. Yedek kulak yastıklarını EPOS temsilcinizden alabilirsiniz.

- 1 Mikrofon kolunu kaldırın ve kulak kapsülünü/kapsüllerini katlayın.
- 2 Kulak kapsülünün arka tarafındaki kulak yastığını kenarından tutun ve çekerek kulak kapsülünden ayırın.
- 3 Yeni kulak yastığının kenarını küçük girintinin içine doğru kaydırın. Kulak yastığı tamamen yerine oturana kadar saat yönünün tersine doğru dikkatlice çevirin.

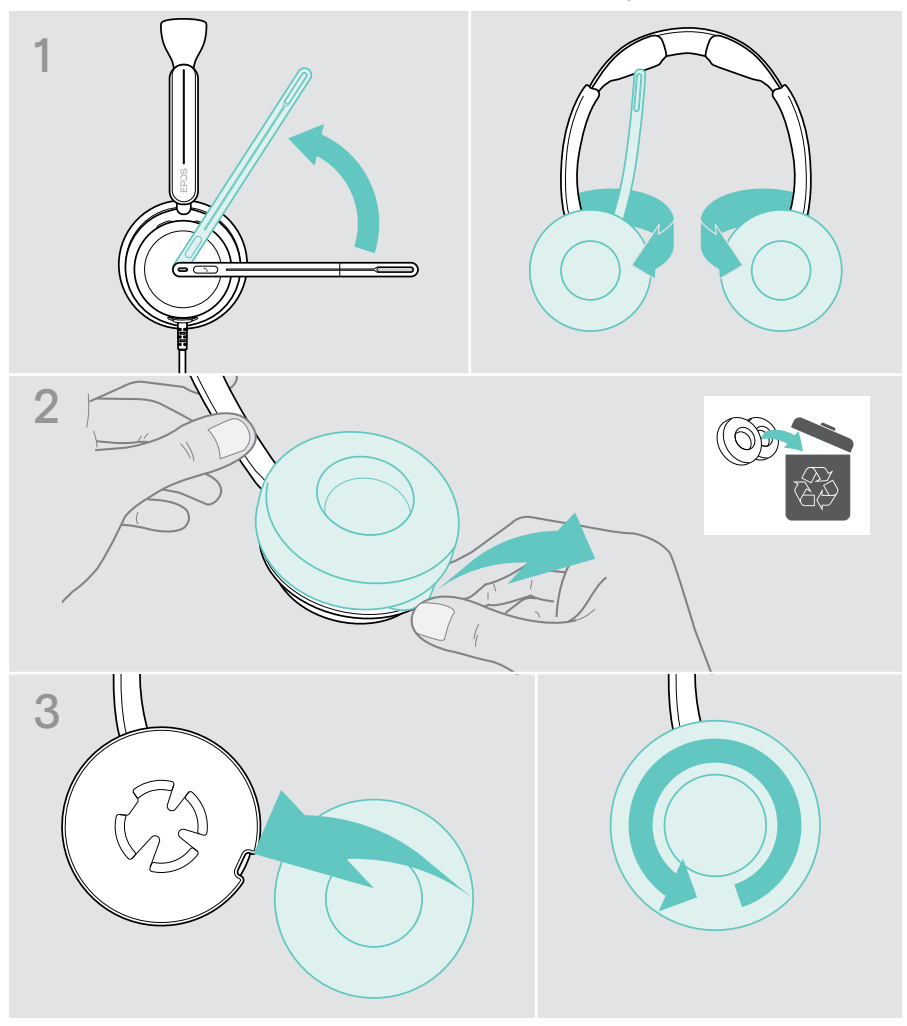

## <span id="page-37-0"></span>Cihaz yazılımını güncelleme

Ücretsiz EPOS Connect yazılımını kullanarak kulaklığınızın cihaz yazılımını güncelleyebilirsiniz (bk. sayf[a12\)](#page-12-1).

- > Kulaklığı bilgisayarınıza bağlayın.
- > EPOS Connect'i başlatın.

Yeni bir cihaz yazılımı varsa güncelleme işlemi boyunca yazılım size rehberlik edecektir.

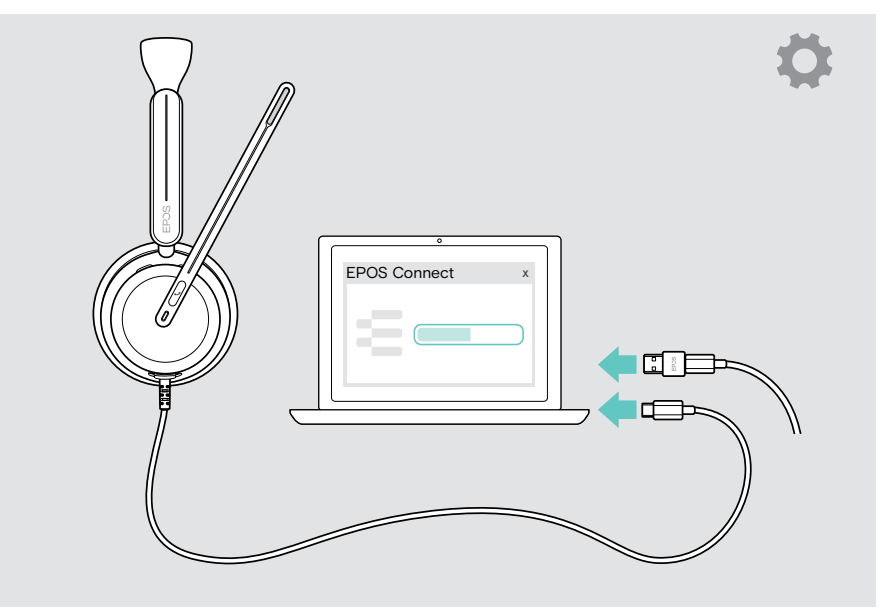

## <span id="page-38-0"></span>Bir sorun ile karşılaşırsanız...

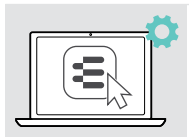

EPOS Connect üzerinden birçok fonksiyonu etkinleştirilebilir/devre dışı bırakılabilir veya ayarlayabilirsiniz:

> Ayarları yapın.

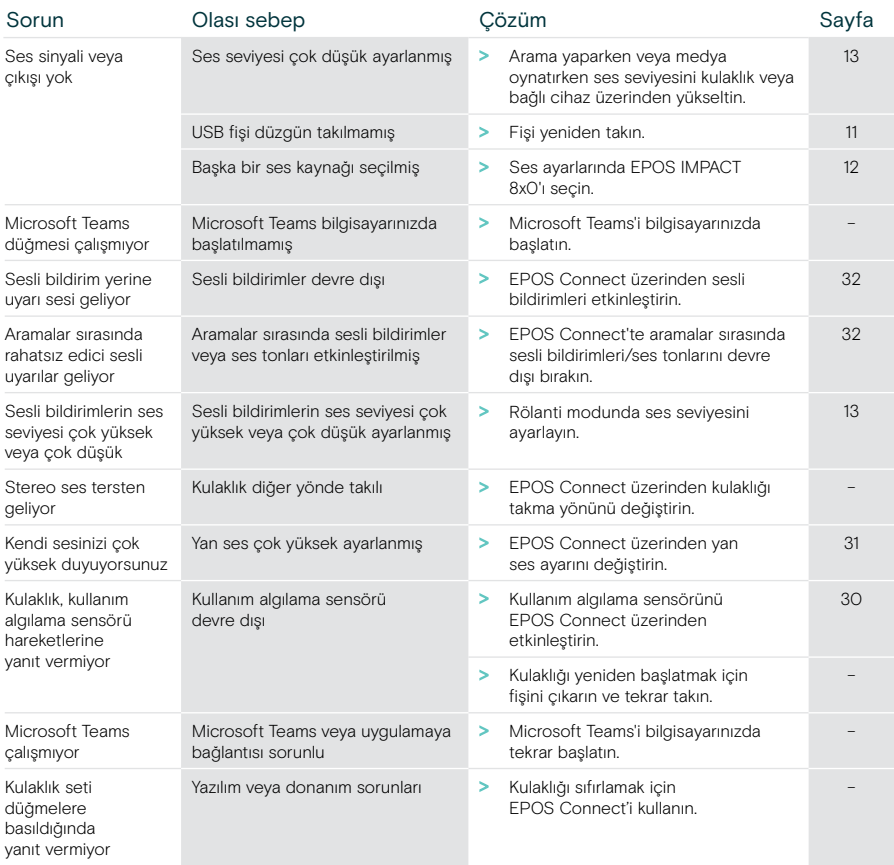

Burada belirtilmeyen veya burada önerilen çözümler ile giderilemeyen bir sorunla karşılaşırsanız yardım için lütfen bölgenizdeki EPOS temsilcisiyle iletişime geçin.

Ülkenizdeki EPOS temsilcilerini bulmak için [eposaudio.com](http://eposaudio.com) adresinde arama yapabilirsiniz

eposaudio.com/impact800

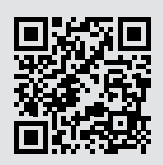

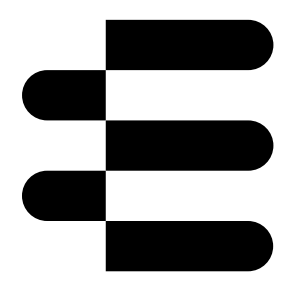

## DSEA A/S

Kongebakken 9, DK-2765 Smørum, Denmark eposaudio.com

12/23, A01